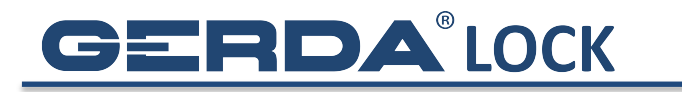

## **USTAWIANIE AUTO-OTWIERANIA**

1. Kliknij w ikonę **Ustawienia** zamka, który chcesz otwierać automatycznie (musisz być w zasięgu komunikacji Bluetooth z zamkiem)

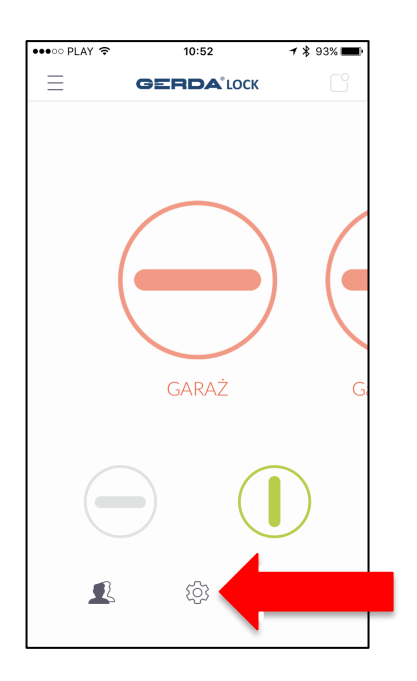

2. Kliknij w pozycję menu **Auto-otwieranie**

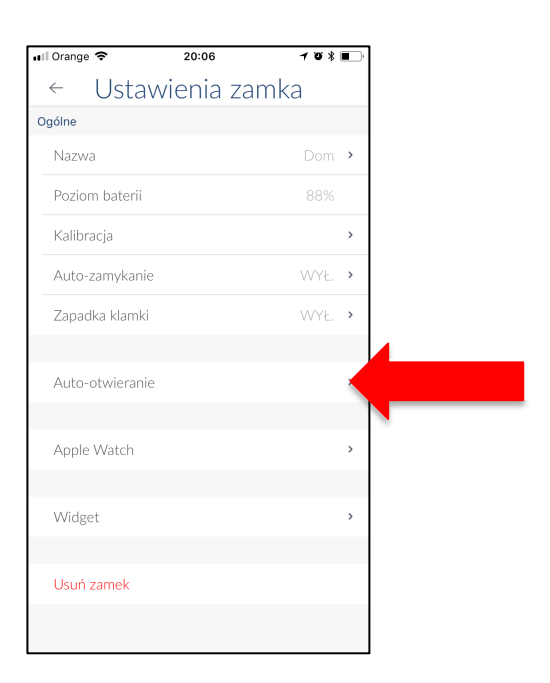

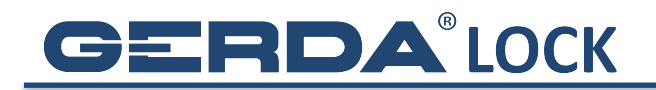

- 3. Będąc w zasięgu komunikacji Bluetooth z zamkiem:
	- a. włącz slider **Aktywne**
	- b. kliknij w **iBeacon**, jeśli masz beacon (w przypadku iOS jest to konieczne)
	- c. kliknij w beacon z listy, który jest zamontowany blisko zamka (nad drzwiami lub na ścianie, obok drzwi).
	- d. wyjdź z zakładki Auto-otwierania (ustawienia zostaną zapisane)

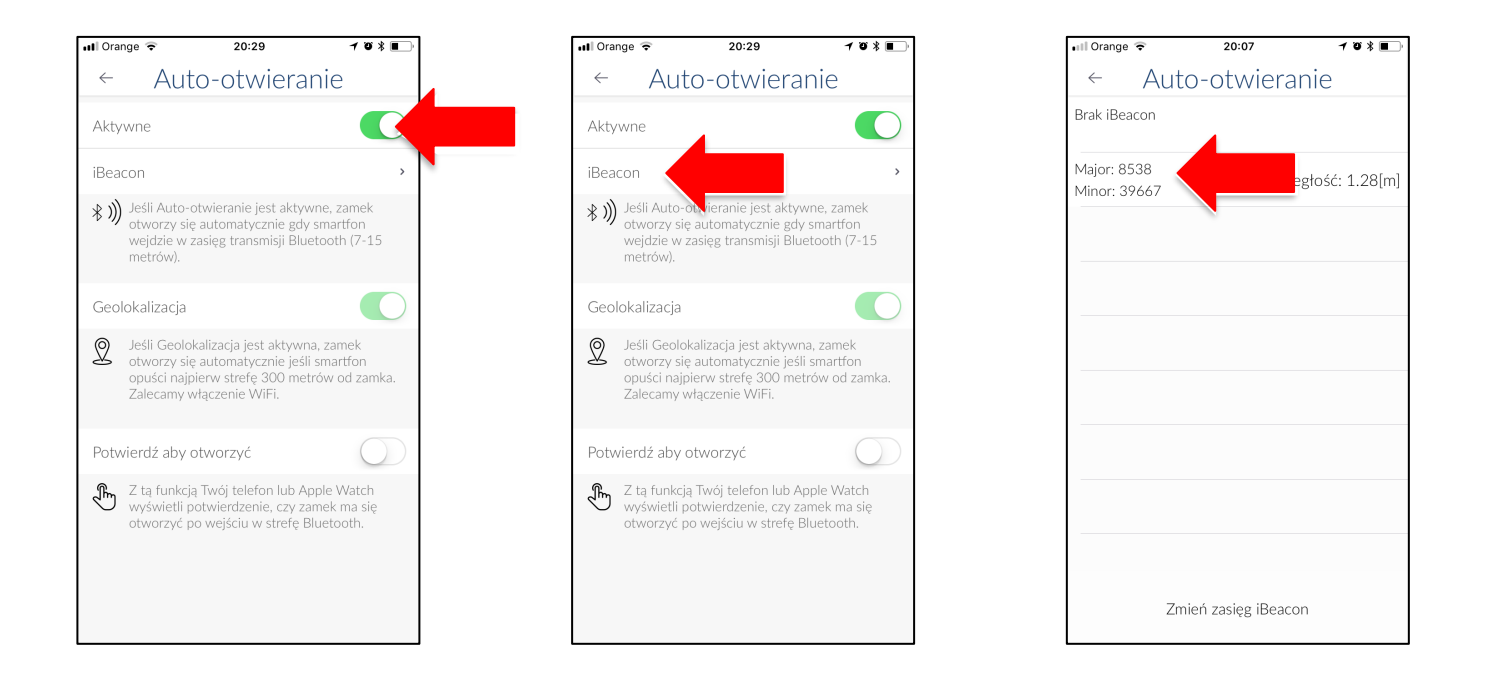

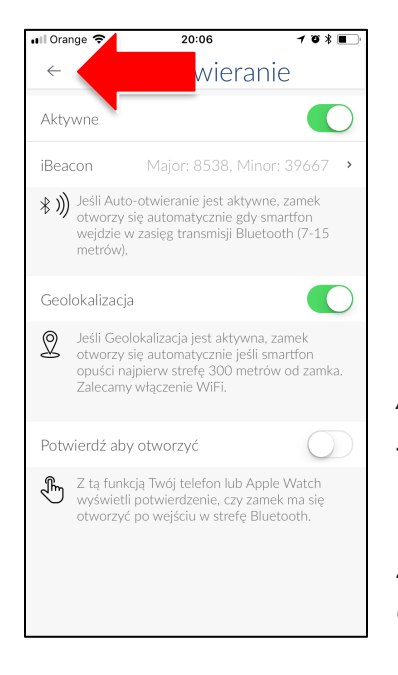

## *UWAGA:*

*Aby zamek otworzył się automatycznie, musisz najpierw opuścić strefę około 400m (iOS) lub 800m (Android) od zamka. W chwili wyjścia ze strefy dostaniesz powiadomienie z aplikacji. Po wejściu do strefy ponownie otrzymasz powiadomienie. W chwili*  zbliżenia się do drzwi telefon wykryje beacon, a aplikacja *otworzy zamek automatycznie.*